1. In the 2007 Swim Season, NVSL Team Reps and Coaches were used to running the YourWay

**Reports | Seed Time** Report (like the example shown at right) prior to their upcoming A-meet, in essence to "handicap" the upcoming meet, and predict where the opposing team will place their swimmers, and where the home team should put their swimmers to maximize points in the meet.

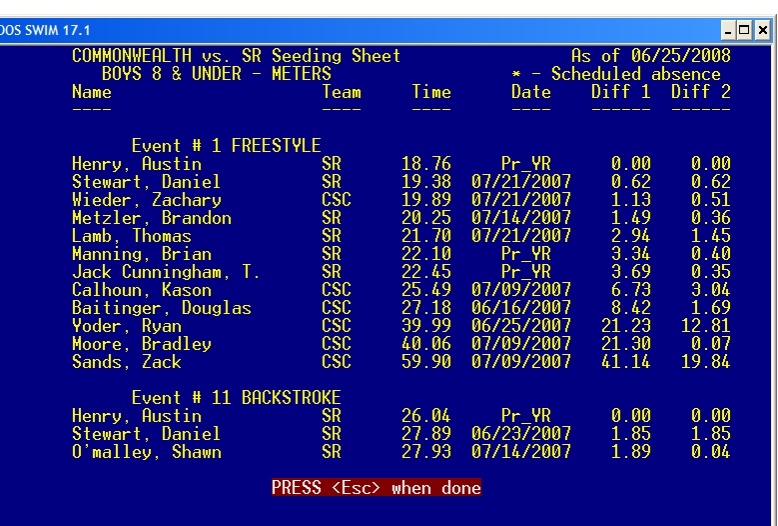

2. In the 2008 NVSL season, this capability is not readily available in the Hy-Tek Team Manager software. Hy-Tek offers a "Predict Results" option. The description of this option (from the TM help screen), explains how it gives teams the ability to predict the results for a full meet including scoring, but this involves a fair amount of guessing (on which two strokes the other teams top swimmers will swim)

a. What most teams likely want is an integrated ladder of their own team and opponents teams NVSL times.

b. The optional Predict Results report in TM will ask the team to predict which events opposing (and their own) swimmers will swim. After this guessing, this option will produce a report on predicted order of finish... in short, an integrated ladder.

c. There are other options for

From the TM Main Menu Bar, click on Reports, Performance, and Predict Results and TEAM MANAGER will display the Predict Results Reports screen. You can filter this report to include just Male or Female events.

This is an Optional Feature that provides the capability of running a meet simulation and is especially helpful in determining your swimmer line ups for dual meets. This feature can also be used to determine simulated meet results by importing results from several different meets with the same event setups. Run the Predict Results Report to see what would happen if all of the swimmers in these various meets competed in

**Predict Results Report** 

**R** Predict Results  $\Box$ ok Meet: 26-Jan-01 Annual Short Course ABC Mee  $\vert \textbf{v} \vert$ Gender Teams  $\bigcirc$  Male Team 1 Team 5  $\sqrt{ }$  $\overline{\phantom{a}}$  $\overline{\phantom{a}}$ Team o Team o Team o Team o Team o Team o Team o Team o Team o Team o Team o Team o Team o Team o Team o Team o<br>Team o Team o Team o Team o Team o Team o Team o Team o Team o Team o Team o Team o Team o Team o Team o Team Female Team 2 ▫ Ë  $\widehat{\bullet}$  Both Team 3 Team 7 न  $\overline{\phantom{a}}$ Team 4 Team 8 **Swimmers**  $\vert \textbf{F} \vert$  $\overline{\phantom{a}}$  $G$  All C Entered  $\Box$  Include All Teams **Points** Indiv Relay Indiv Relay **Set Defaults**  $\textcircled{\textsf{c}}$  Clear All  $9th$   $\boxed{0}$  $1st$  $\overline{\phantom{a}}$  $14$  $\Box$  $2nd$  $\overline{\phantom{a}}$  $\overline{10}$  $10th$ ᅙ  $\overline{0}$ O 6 Places 3rd  $11th$  $\overline{\circ}$ 8 Places  $\overline{4}$ - 8  $\overline{0}$ 4th  $12th$ 12 Places  $\overline{6}$  $\overline{\phantom{a}}$ ⊴ -3 C 16 Places 13th 5th  $\overline{4}$  $\overline{\phantom{0}}$  $\overline{\phantom{a}}$ 6th  $\frac{2}{0}$ 14th ᅙ ⊒ Create Report 7th 15th  $\overline{0}$ 읙  $\theta$ 8th 16th  $\overline{\phantom{a}}$  $\overline{\phantom{0}}$ -0 Cancel  $|\overline{\mathbf{v}}|$  Include Relays Maximum Events for each Swimmer: No

producing an integrated "Home Team vs. Upcoming Opponent" Integrated ladder using the current Team Manager software without purchase of the "Predict Results" option.

one large meet

Previous Top Next

3. The report most teams will want to run is the "Top Times" report (**Reports | Performance | Top Times**), after the home team has imported all of the results from their A-meet division into their TM Database. This allows the TM operator to produce a ladder for one team (your own or your opponent) or all teams in TM (by leaving the "Team" selection blank -- first choice on the menu - typically, all six teams in your division, if teams have already imported the results from the first A-meet).

a. The trick is to set filters (not delete or otherwise modify) to show only the home team and upcoming opponent.

b. If you run the report on all teams, you may need to set "top How many" to 15 or higher to see your top 3-5 swimmers in a stroke.

c. For many teams, this is a "good enough: solution and they can pull out their yellow and blue highlighters to highlight their own and opponent best times, to assign in making upcoming A-meet selections.

d. An integrated ladder with just the two

teams of interest can be produced with the setting of a few filters.

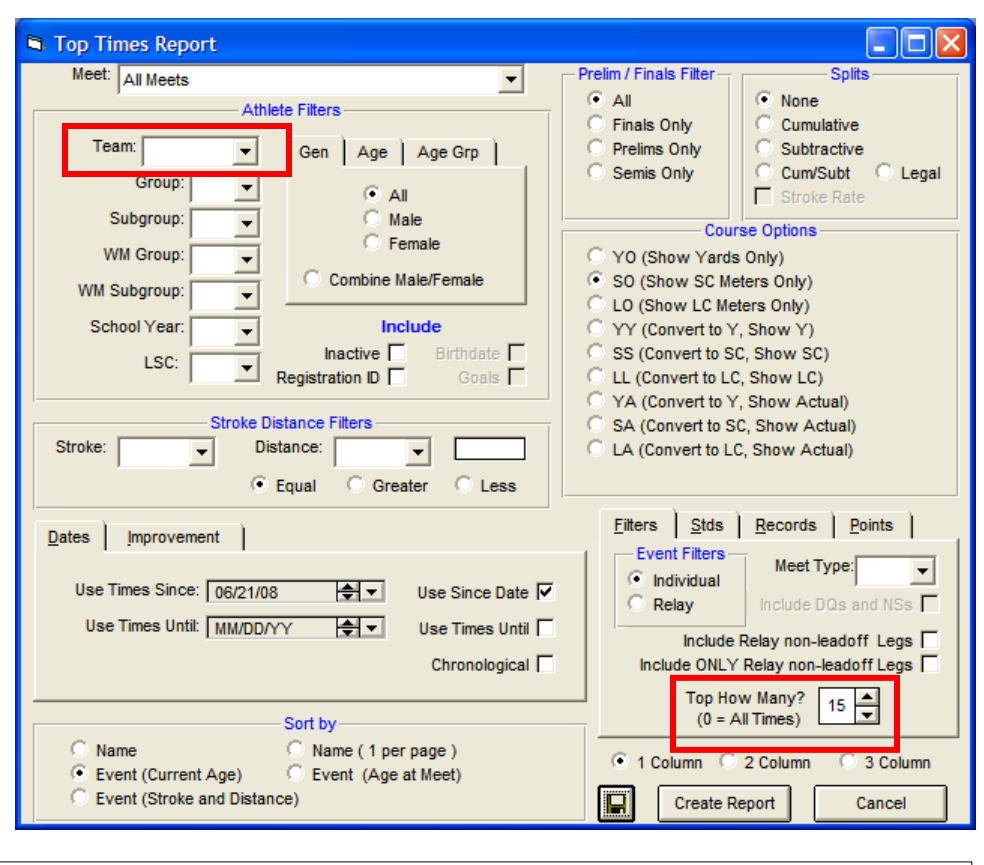

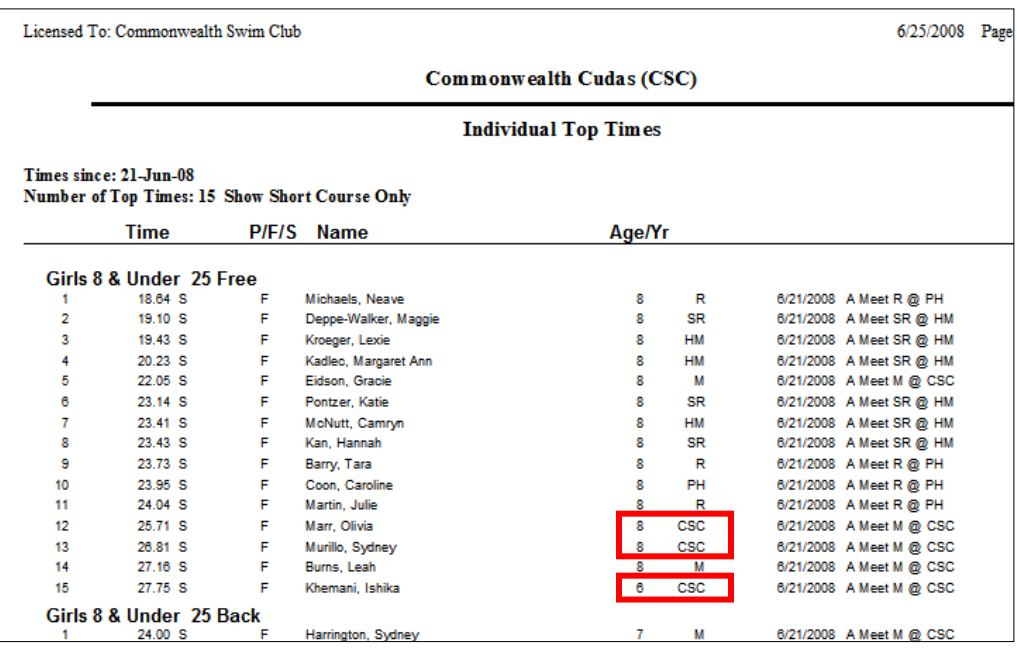

4. The solution is to set the report to be produced for "All teams" that meet criteria you will set. The criteria will be their Local Swim Club swill be set to AD (for Adirondack, the fist on the list)

a. In TM, go to the "Teams" display.

b. Double click on the home team and the Away team and set LSC to AD. The screen below shows this being done for CSC and Ravensworth, CSC's upcoming opponent.

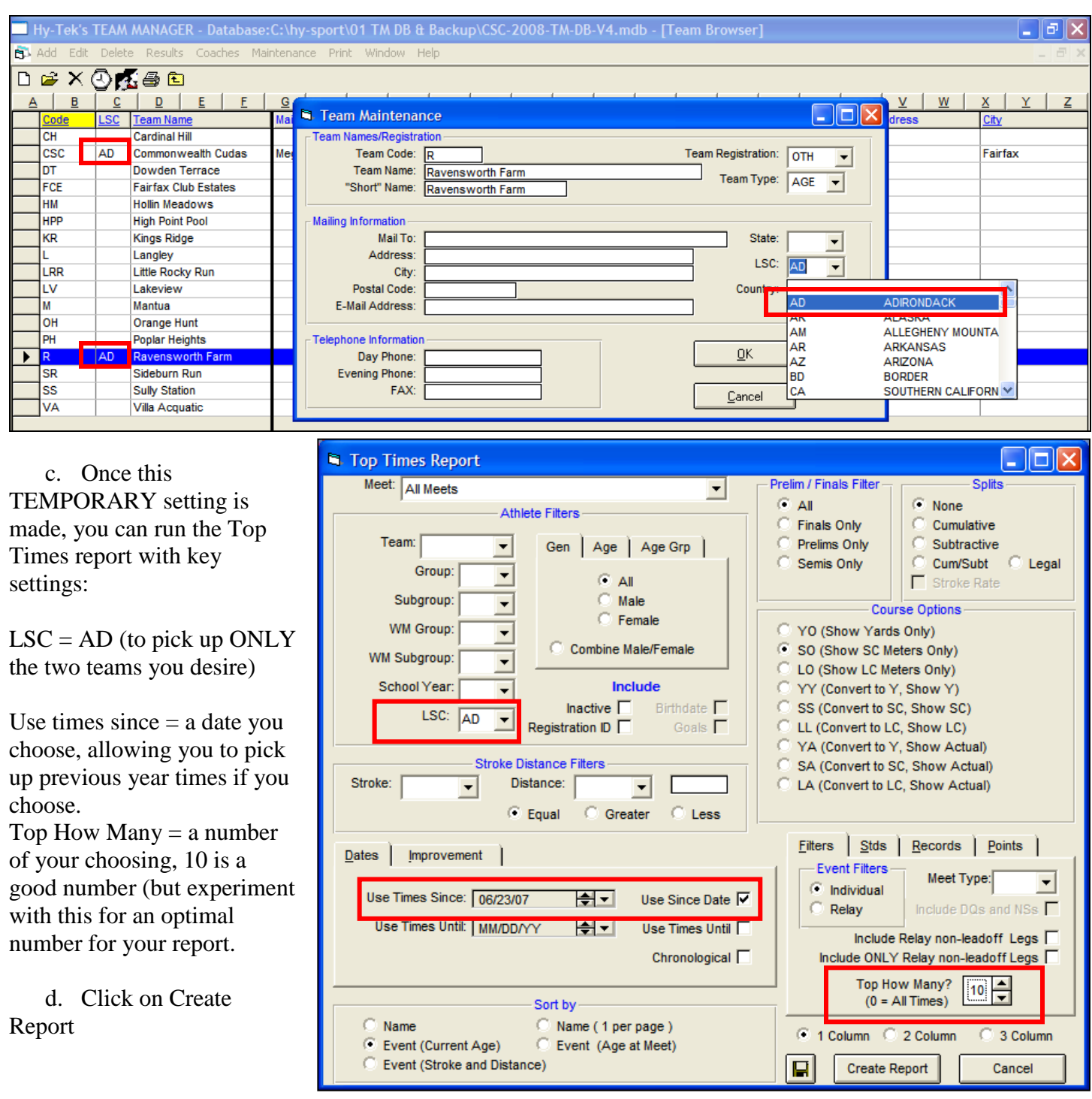

4. The report looks like this:

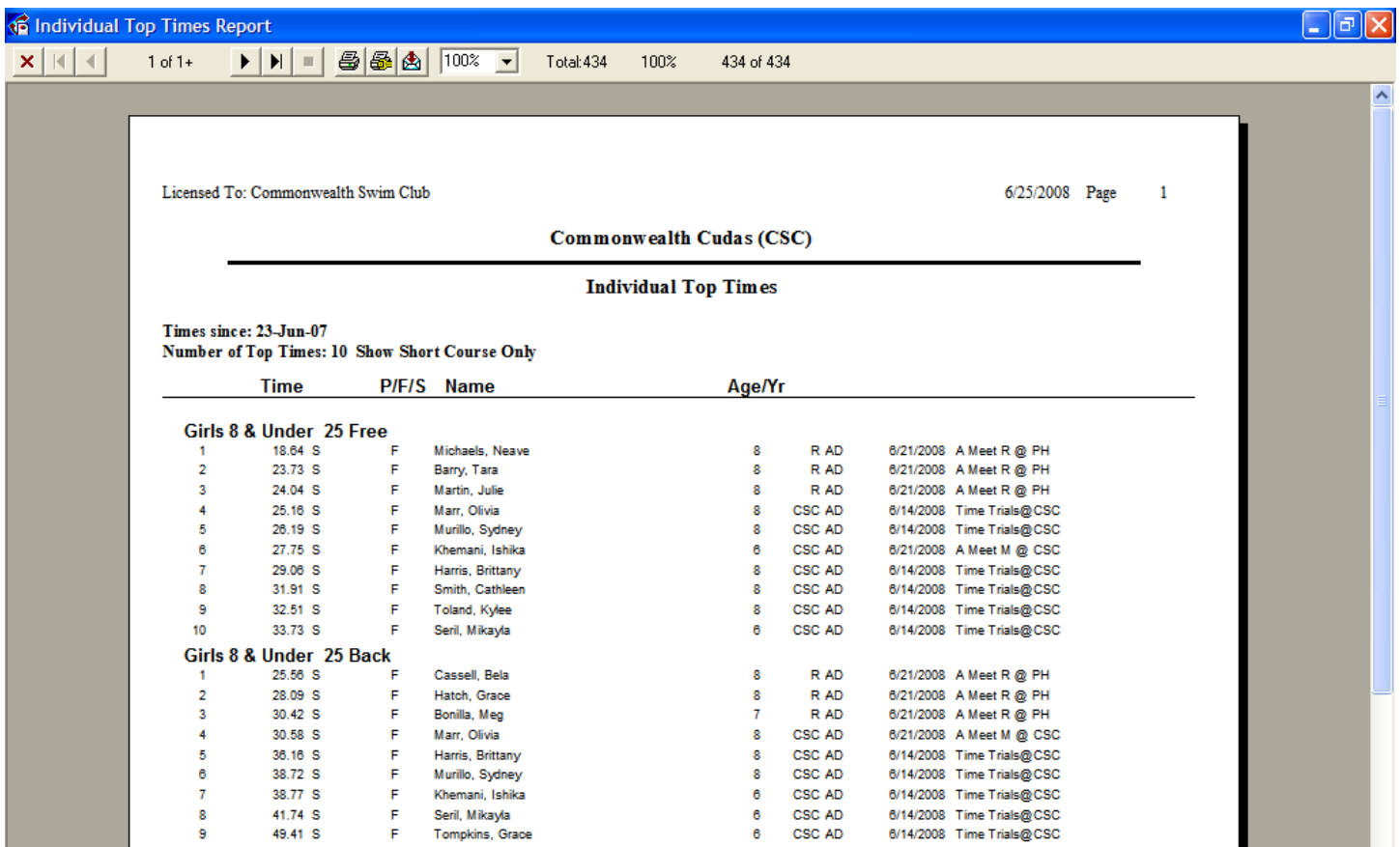

## 5. **IMPORTANT FINAL STEP**.

When you are done running your integrated ladder, change you the LSC designation for the two teams back to blank (the blank line just above AD)

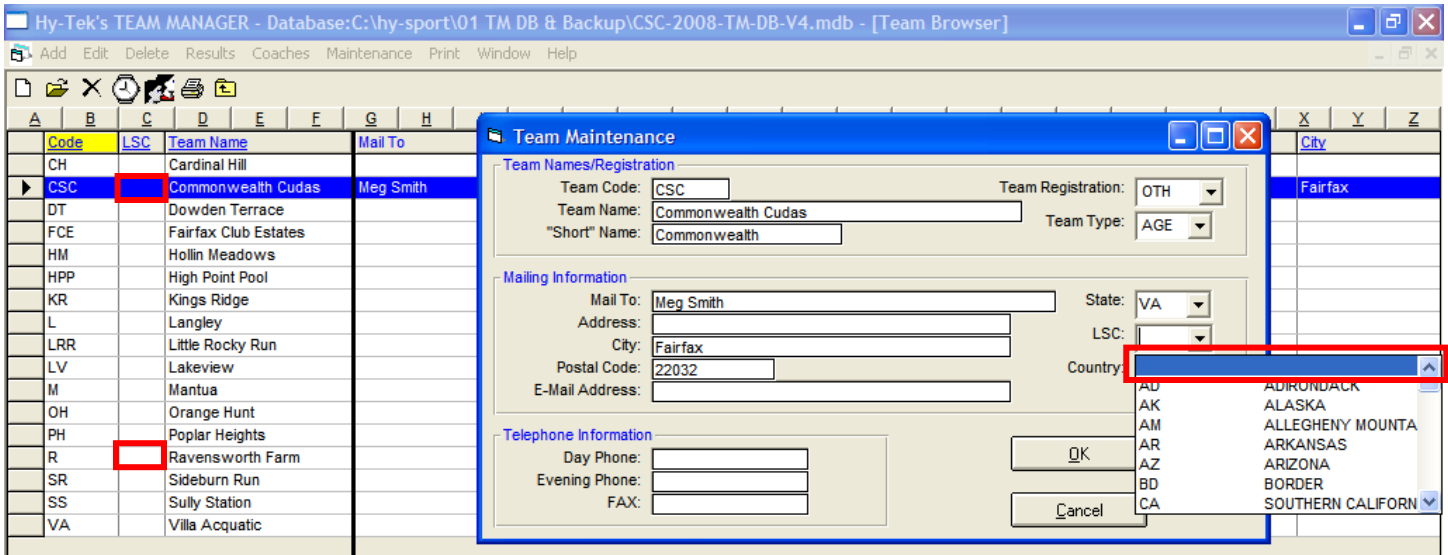